## **Zimbra Retention setup**

aka disposal of the old emails

## **Setup via web client**

Log into zimbra web client <https://mail.cerge-ei.cz>

Rigth click folder → Edit Properties → tab Retention → check [x] Enable Message Disposal

Enter the time period after which deletion/disposal will take effect.

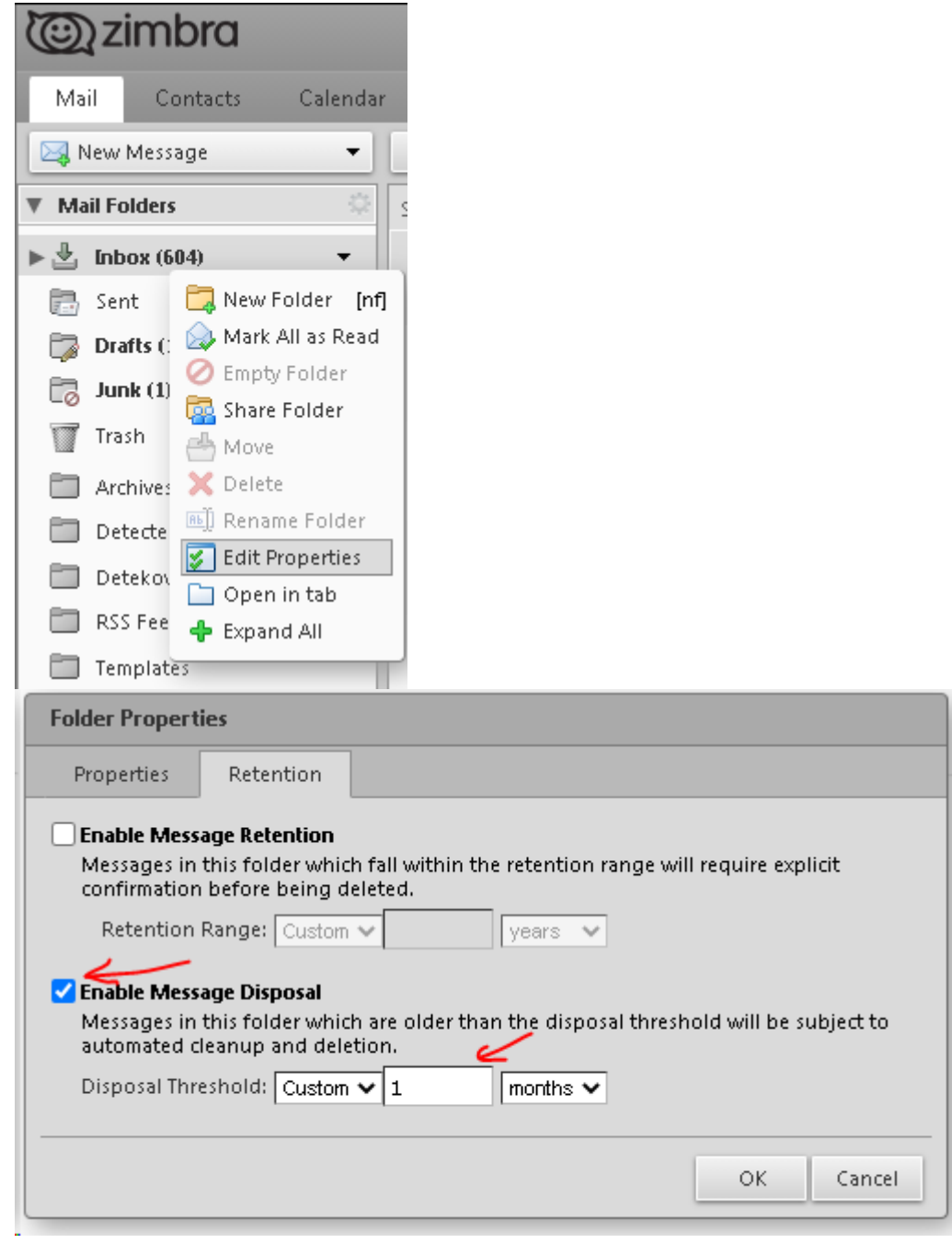

From: <https://wiki.cerge-ei.cz/>- **CERGE-EI Infrastructure Services**

Permanent link: **[https://wiki.cerge-ei.cz/doku.php?id=public:emai:zimbra\\_retention&rev=1615372997](https://wiki.cerge-ei.cz/doku.php?id=public:emai:zimbra_retention&rev=1615372997)**

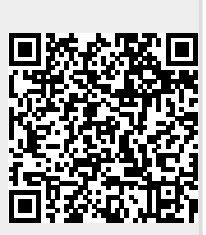

Last update: **2021-03-10 10:43**